Translation of this page is incomplete.

[티키7](https://doc.tiki.org/Tiki7) 부터 [CodeMirror](https://doc.tiki.org/tiki-editpage.php?page=CodeMirror) 가 구문 하이라이트 표시를 위하여 실험적으로 추가되었으며, [티키8](https://doc.tiki.org/Tiki8) 에서는 기본 구분 하 이라이트 표시가 되었습니다. [Geshi](http://thread.gmane.org/gmane.comp.cms.tiki.devel/22887) [는 더 이상 지원되지 않습니다](http://thread.gmane.org/gmane.comp.cms.tiki.devel/22887).

CodeMirror 는 여러 개의 장점을 가지고 있습니다:

- 라이센스는 저희로 하여금 티키에 내장하는 것을 허용하며, 별도의 다운로드/설치를 피할 수 있도록 합니다
- 자바스크립트로 되어있으며 실시간을 허용합니다, 그리하여 [실시간 웹기반 소스 코드 편집기](https://dev.tiki.org/Web-based%20source%20code%20editor) 이가 됩니다.

Code 플러그인

이 [위키 플러그인](https://doc.tiki.org/Wiki-Plugins) 은 페이지 상에서 (위키 문법을 포함한) 그 어떠한 소스코드를 실행하지 않고 표시하기 위하여 사용됩니다. 코드는 고정폭 폰트로 회색 상자 안에 표시됩니다. 상자에 제목이 추가될 수 있으며 코드는 하이라이 트 표시되고 줄 번호가 추가될 수 있습니다.

GeSHi (Generic Syntax Highlighter) 라고 불리는 써드파티 프로그램이 관리자에 의하여 티키 사이트에 설치된 경우, 하이라이트 기능은 매우 향상 됩니다. GeSHi 없이는, php 문법만이 하이라이트되고 이마저 줄번호매기기 가 꺼져있을 때만 가능합니다. GeSHi (안정화 버전)로는, over 110 개가 넘는 언어가 하이라이트될 수 있으며 줄 번호와 함께 사용될 수 있습니다. 또한 GeSHi (안정화 버전)로는, 코드 내부의 주요 용어들이 해당 언어의 웹사이 트에서 용어를 설명하는 문서 페이지로 링크될 것입니다.

이 플러그인은 문법을 이스케이프 할 것입니다, 이는 티키로 하여금 의도하지 않은 구문분석을 하는 것을 방지하 게 될 것이지만, 귀하께서 사전에 유의하셔야할 몇몇 난해한 영역이 존해합니다. XML 혹은 SGML 문법은 문서에 HTML 플래그를 활성화하였다면 오작동을 야기할 수도 있을 것입니다. 또한 이는 부등호 표시에 대하여 매우 유 의하여야 한다는 점을 의미합니다.

1.1. 사용법

위키 페이지 내부에서 코드를 표시하려면 다음 문법을 사용하십시오:

 ${CODE}$ (colors=php ln="1")} <?php \$menu = \$menubar->getHomeMenu(); if(\$menu->link != "") { print "\t <td width=\"7%\" valign=\"top\">\n"; \$menu->printMenu(); print "\t </td>\n"; } {CODE}

아직 파악하지 못하셨다면, code 플러그인의 사용법의 예제는 실제로 code 플러그인을 사용하고 있습니다 - 근 사하죠? code 태그들을 재귀적으로 사용할 수 있으며, 종료하는 것을 제외한 모든 것을 렌더할 것입니다. 주의: 이 는 짝이 맞지 않을 경우, 문제를 야기할 수 있습니다.

1.2. 매개변수

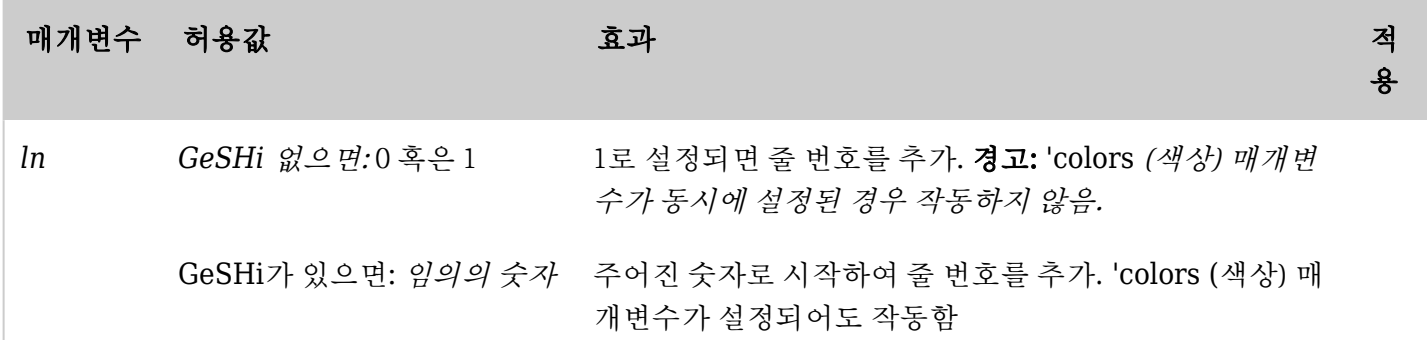

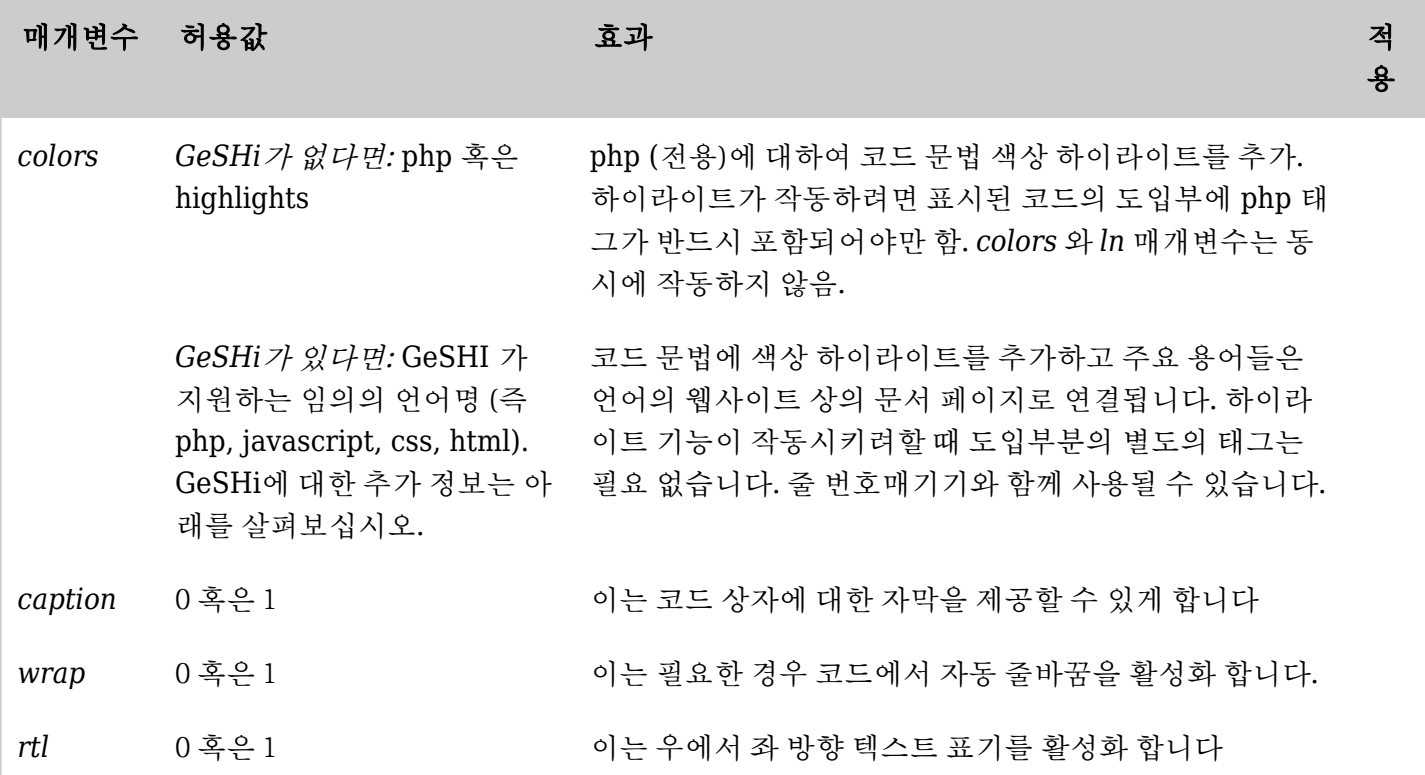

*The jQuery Sortable Tables feature must be activated for the sort feature to work.*

```
1.3. GeSHi 없이 Codemirror 로 하는 예제 (티키 8+)
아래의 코드는:
```
{CODE(colors=php)} <?php \$menu = \$menubar->getHomeMenu(); if(\$menu->link != "") { print "\t <td width=\"7%\" valign=\"top\">\n"; \$menu->printMenu(); print "\t </td>\n"; } {CODE}

```
다음과 같이 표기됩니다:
```

```
<?php
$menu = $menubar->getHomeMenu();
if($menu->link != "") {
print "\t<td width=\"7%\" valign=\"top\">\n";
$menu->printMenu();
print "\t</td>\n";
\mathbf{r}
```
1.3.1. 코드미러 (Codemirror) - 지원하는 언어

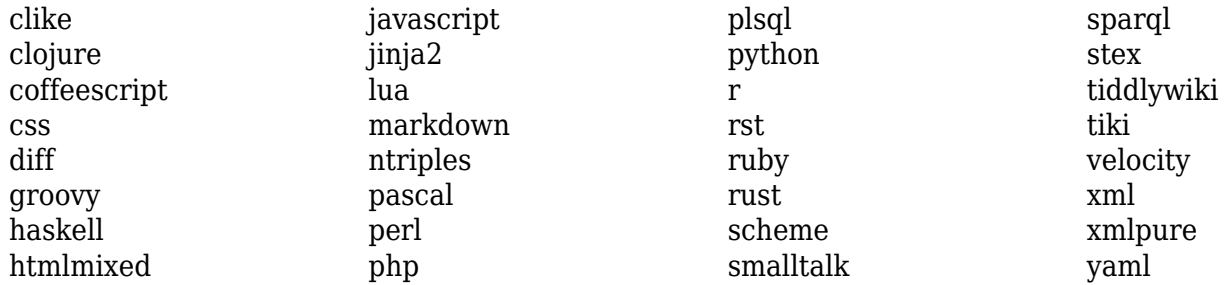

## 1.4. GeSHi - Generic Syntax Highlighter (Tiki6 LTS)

1.4.1. Geshi - 지원 언어

티키 2.0이후로., if the [GeSHi](http://qbnz.com/highlighter/) [패키지](http://qbnz.com/highlighter/) 가 서버에 부가적으로 설치된 경우, 많은 마크업이 적절하게 인식이되고 하 이라이트 될 것입니다:

2010년 8월 GeSHi의 1\_0\_X의 최신 안정화 배포판인 Geshi 1.0.8.9에서 지원하는 언어의 목록, (Geshi 에 의하여 사용되는 각각의 언어코드의 정확한 문법과 함께):

- $\cdot$  4cs
- 6502acme
- 6502kickass
- 6502tasm
- 68000devpac
- abap
- actionscript3
- actionscript
- ada
- algol68
- apache
- applescript
- apt\_sources
- asm
- asp
- autoconf
- autohotkey
- autoit
- avisynth
- awk
- bash • basic4gl
- bf
- 
- bibtex
- blitzbasic
- bnf
- boo
- caddcl • cadlisp
- cfda
- cfm
- chaiscript
- cil
- clojure
- c\_mac
- cmake
- cobol
- c
- cpp
- cpp-qt
- csharp
- css
- cuesheet
- dcs
- delphi
- diff
- div
- dos • dot
- d
- 
- ecmascript
- eiffel
- email
- $\bullet$  e
- erlang
- $•<sub>f1</sub>$
- $\cdot$  fo
- fortran
- freebasic
- fsharp
- gambas
- gdb
- genero
- 
- genie
- gettext • glsl
- gml
- 
- gnuplot
- go
- groovy • gwbasic
- haskell
- hicest
- hq9plus
- 
- html4strict • icon
- idl
- ini
- inno
- intercal
- $\cdot$  io
- java5
- java
- javascript
- 
- j
- jquery
- kixtart
- klonec
	- klonecpp • latex
- lb
- lisp
- 
- locobasic
- logtalk

• lolcode

• prolog • properties • providex • purebasic • python • qbasic • q • rails • rebol • reg • robots • rpmspec • rsplus • ruby • sas • scala • scheme • scilab • sdlbasic • smalltalk • smarty • sql

• systemverilog

• typoscript • unicon • vala • vbnet • vb • verilog • vhdl • vim

• visualfoxpro • visualprolog • whitespace • whois • winbatch • xbasic • xml

• xorg\_conf

• xpp • z80 • zxbasic

• tcl • teraterm • text • thinbasic • tsql

• lotusformulas • lotusscript

• lscript  $\cdot$  lsl2 • lua • m68k • magiksf • make • mapbasic • matlab • mirc • mmix • modula2 • modula3 • mpasm • mxml • mysql • newlisp • nsis • oberon2 • objc • objeck • ocaml-brief • ocaml • oobas • oracle11 • oracle8 • oxygene • oz • pascal • pcre • perl6 • perl • per • pf

• php-brief • php • pic16 • pike

• pixelbender

• postgresql • povray

• powerbuilder • powershell • progress

• plsql

To be certain which languages your installation of GeSHi covers, check the language files in directory where GeSHi was installed.

## 1.4.2. Installing GeSHi

Since GeSHi has been licensed under GPL - which is incompatible with Tiki's LGPL licence - the administrator will need to manually download a copy of GeSHI, from their sourceforge page or through subversion.

It is strongly recommended to install the latest stable version of GeSHi (not the latest development version) because the stable version handles many more languages and has more functionality.

To **download Geshi**, see:<http://qbnz.com/highlighter/geshi-doc.html#getting-geshi>

Once you have you copy of Geshi, you should place it in your own tiki's lib/geshi/ directory, so that once placed there the folder structure is something like:

./lib/geshi/contrib/ ./lib/geshi/docs/ ./lib/geshi/geshi/ ./lib/geshi/geshi.php

You could alternatively install the stable version of GeSHI with the Debian/Ubuntu package "php-geshi" (check if the version of the package is fresh enough for your needs, compared to the latest stable from their website or subversion repository).

## 1.4.3. Examples with GeSHi

*This code:*

{CODE(ln=1 colors=html4strict)} <!-- HTML example with GeSHi installed--> <html> <head> <title>Hi!</title> </head> <body> <div id="content" class="foo"> <p>This is the content of the page. $\langle p \rangle$  A ...  $Z$   $\langle \text{div} \rangle$   $\langle \text{body} \rangle$  -  $\langle \text{html} \rangle$   $\{ \text{CODE} \}$ 

*Would produce:*

 $\pmb{\times}$ 

Screenshot of the output

Which should be the same to the real-time output in doc.tw.o once the geshi package is properly installed:

<!-- HTML example with GeSHi installed--> <html> <head> <title>Hi!</title> </head> <body> <div id="content" class="foo"> <p>This is the content of the page.</p>A ...  $Z$  </div> </body> - $$\dlt;$/html>$ 

## 1.5. Related pages

- [Wiki Plugins](https://doc.tiki.org/Wiki-Plugins)
- [Mods Type Wikiplugins](https://doc.tiki.org/Mods-Type-Wikiplugins)
- [GeSHi Generic Syntax Highlighter](http://qbnz.com/highlighter/)
- [Syntax Highlighter](https://doc.tiki.org/Syntax-Highlighter)
- Codemirror:<http://codemirror.net>

alias<br>Plugin Code, ko